#### **HandBook CONSULS CONSULS AND A RESERVE ASSECT WARE**

# **Cookie**

Random messages for your NeXT Computer

# **Table of Contents**

#### **Part One: Introduction**

Introduction and License

#### **Part Two: Cookie Technique**

How to install and use Cookie

- **1 Getting Started** Installing Cookie, and normal usage
- **2 Preferences** Status after loading, timer and selected cookie files

## **Part One Introduction**

All programmers are playwrights and all computers are lousy actors

Welcome to Cookie! If you have never used a cookie program before you're in for a bit of a treat I can tell you. The idea of a cookie program is to display random messages. NeXT Cookie is pretty much the best Cookie program, money hasn't bought yet.

Losing your driver's license is just God's way of saying "BOOGA, BOOGA!"

**License** If you intend to use this product for longer than 45 days you have to register it, or remove it from any media which you own.

> Licensing this product costs \$5.00 in US Funds, or £3.50, whatever is most convenient.

> Make cheques payable to Hugh Allan, and send them to the following address:

**Hugh Allan 11 Rugby Rd Lutterworth LE17 4BW Leicestershire, England**

In return you will receive a disk with the following.

- The latest version of Cookie
- The Cookie Manual
- Lots and lots of cookie files!
- Online support through CIX(Compulink Information Exchange), or Compuserve.

# **Part Two Getting Started**

Gravity doesn't exist: the earth sucks

**Installation** Once you have unpacked Cookie copy it to your /LocalApps or Apps directory. If you wish, move it to your Icon Dock and set it to run on startup. See the documentation that came with your computer for how. To Install the Cookies you need to make a directory called /LocalLibrary/Cookies or Library/Cookies in your home directory, and copy all the Cookies in the "Cookies" to there. You are now ready to use Cookie!

"Yow! Am I having fun yet?" -- Zippy the Pinhead

**Normal** Using Cookie is real easy. Just click on the "COOKIE" button to get **Usage** another cookie. You may change the font of the text using the Font Menu, and the size and position of the window. When you save out your preferences, the font and size of the window will be saved for next time

# **Preferences**

I hate to advocate wierd chemicals, violence, and insanity .. but they've always worked for me. Hunter S. Thompson

> When you start up preferences, by selecting Preferences from the Info sub menu, the panel looks like this...

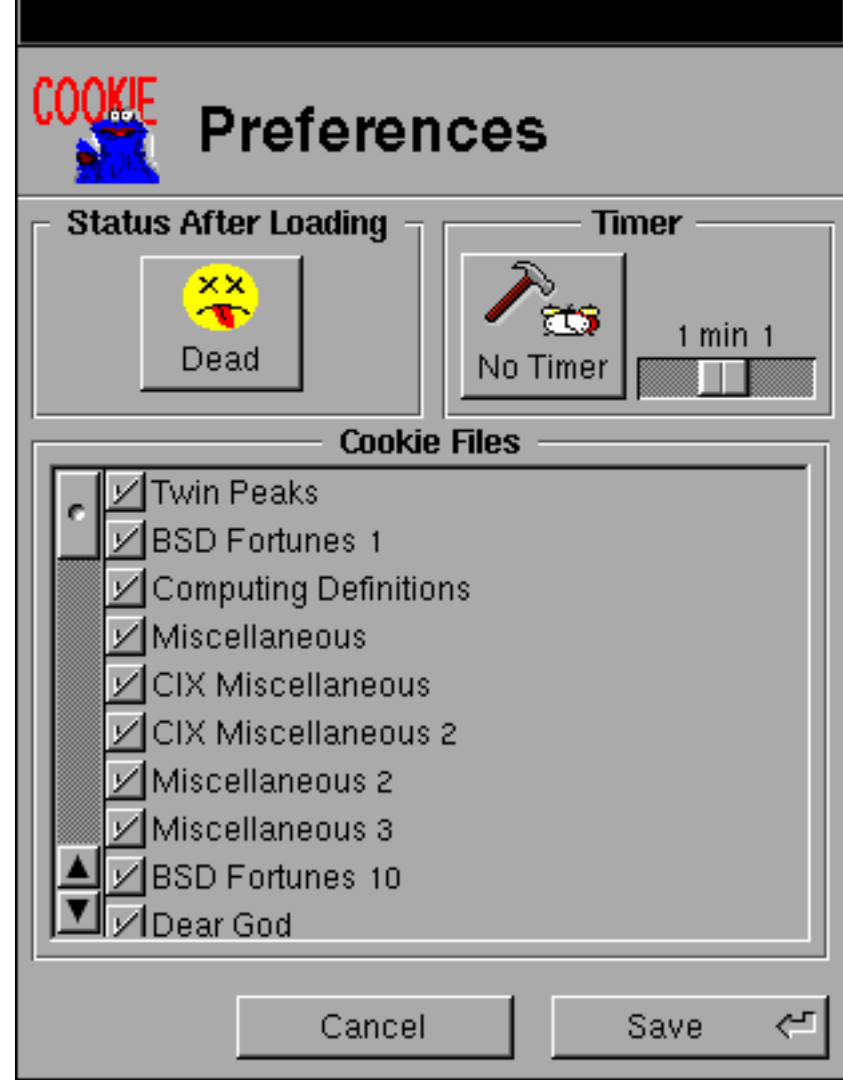

Pascal Users:

 To show respect for the 313th anniversary (tomorrow) of the death of Blaise Pascal, your programs will be run at half speed.

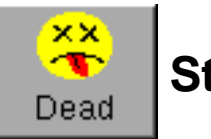

### **Status After Loading**

This toggles the status of the program when you start it. When the program is in Dead mode as shown above, Cookie runs a timer for amount of time specified by the timer slider. After that time the program quits. In Alive mode the program only quits when you ask it to.

Never let the sands of time get in your lunch

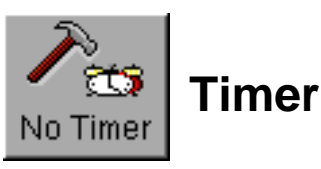

This toggles the timer on and off. The timer gives you a new cookie at intervals decided by the Timer slider.

#### **Cookie Files**

You can toggle each file you have available for use or not by use of this section.